## **Machine à brouillard M.V.S.**

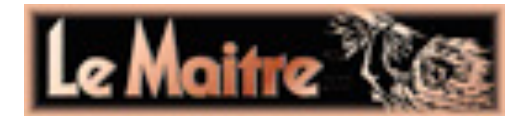

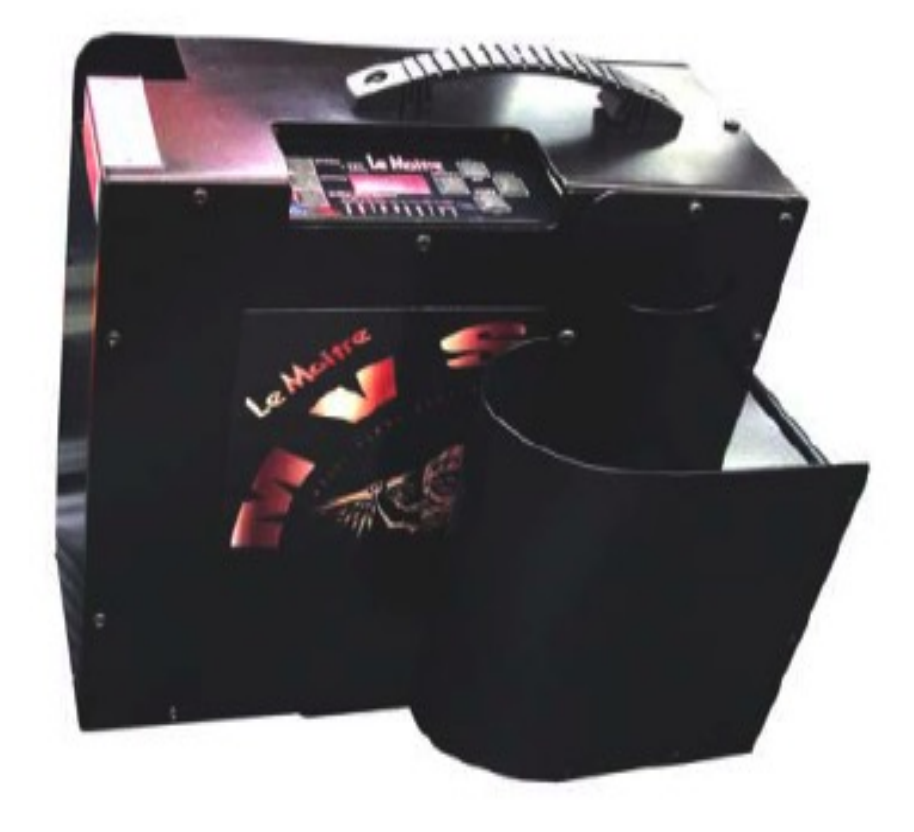

# *MODE D'EMPLOI simplifié*

## *CONSIGNE IMPORTANTE*

*SEUL LE LIQUIDE « HAZER FLUID » DE LA MARQUE LE MAITRE DOIT ETRE UTILISE DANS CETTE MACHINE, SOUS PEINE DE L'ENDOMMAGER.*

## *MISE SOUS TENSION*

**A la mise sous tension (commutateur sur le côté de la machine), les diodes défilent durant quelques minutes, et l'afficheur vous annonce "CLN", à savoir la phase d'auto-nettoyage de la machine. NE PAS RECOUPER LE COURANT A CET INSTANT.**

**A l'extinction de la machine, ARRETEZ D'ABORD le débit de brouillard (voir fonction « HAZE ON/OFF » pour permettre un auto-nettoyage avant l'extinction complète. Coupez ensuite son interrupteur ON/OFF avant de la débrancher du secteur.**

## *REGLAGE DES PARAMETRES EN MODE MANUEL*

**Naviguez au fil des diodes de la face supérieure par la touche SELECT. incrémentez/décrémentez les valeurs par les touches + et -. Confirmez en avançant à nouveau par la touche SELECT.**

**Les paramètres sont les suivants :**

**\_ HAZE : débit du brouillard**

**\_ PROJ (« projection ») : vitesse des turbines** 

**\_ DIR (« direction ») : orientation de la buse de sortie (de 0 à 90°) \_ SWP (« sweep »): balayage du brouillard, de 0 à 20**

п. 387e ÜΒ **MANUA** 88W# 13.75 A **M.V. EXECUTE: A DEMPLOI II MODE DEMPLOI** *D* **2014 <b>***/ www.newsolutionsdistributions.* 2

#### **Les quatre boutons à droite du panneau de commande:**

**Le bouton SELECT permet de parcourir tous les réglages disponibles. La rangée d'indicateurs Led au bas du pupitre de commande indiquera quel réglage est sélectionné.**

**On peut donc ajuster dans l'ordre :**

**\_ le débit de brouillard, correspondant à la diode témoin "HAZE"**

**\_ la "projection" de ce brouillard, en fait la vitesse des turbines qui ventilent le brouillard loin de la machine, correspondant à la diode témoin "PROJ"**

**\_ l'angle de la "buse" de sortie, entre 0° et 90° par rapport à l'horizontale, correspondant à la diode témoin "DIR"**

**\_ le "balayage" du brouillard en sortie, en fait provoqué par l'alternance des deux turbines, correspondant à la diode témoin "SWP"**

**Lorsqu'on valide les fonctions des diodes USE2, USE 3. USE4, on décide ou non de permettre le pilotage via DMX des fonctions 2, 3, et 4. Par exemple, on peut choisir de ne commander que le débit de brouillard (on ne valide alors aucune diode USE2, USE3, USE4), ou bien juste le débit et la ventilation (seule la diode USE2 est alors allumée).**

**Le bouton UP permettra l'incrémentation de la valeur de réglage et le bouton DOWN une décrémentation/diminution.**

**Le bouton Haze (brouillard) permet d'allumer ou d'éteindre instantanément en mode manuel, si bien que le réglage de débit de brouillard ("Haze") de brume n'a pas besoin d'être réduit à zéro pour arrêter l'effet.**

#### **Les trois boutons sur le côté gauche:**

**Ceux-ci déterminent le MODE , c'est-à-dire en DMX ou en Manuel, et permet de garder en mémoire les réglages précédents. Il suffit simplement d'appuyer sur le bouton correspondant pour faire son choix.**

**Tous les réglages se font sous le mode Manuel et peuvent être gardés en mémoire en appuyant en même temps sur les boutons MANUAL et STORE. Si le réglage à mémoriser est différent de celui déjà en mémoire, l'indicateur Led (Store/DMX) clignotera pour indiquer qu'une nouvelle valeur a été enregistrée.**

**Les commandes et réglages DMX doivent aussi être établis et enregistrés dans le mode 'Manual'.**

**Le statut "Haze On/Off" sera mémorisé en même temps que la valeur du débit de brouillard, afin que la machine puisse se metre à produire du brouillard automatiquement à sa mise sous tension.** 

**Pour conserver la commande DMX au démarrage: Déconnecter le(s) câble(s) DMX et sélectionner le mode DMX jusqu'à ce que 'DoF' s'affiche et que l'indicateur Led clignote. Appuyer en même temps sur les boutons DMX et STORE et maintenir. L'indicateur Led se mettra à clignoter très vite et enregistrera le réglage.**

**Pour faire marche arrière, sélectionner le mode manuel et appuyer en même temps sur les boutons MANUAL et STORE.**

**Pour ajuster une option, appuyer sur le bouton 'Manual'.**

### *MEMORISATION DES PARAMETRES EN MODE MANUEL*

**Naviguez au fil des diodes de la face supérieure par la touche SELECT. Trouvez votre réglage idéal (débit, ventilation, etc).**

**Pour mémoriser ce réglage, appuyez SIMULTANEMENT sur les touches "STORE" et "MANUAL".** 

**Vous pouvez éteindre la machine, elle redémarrera avec ces réglages.**

## *REGLAGE DES PARAMETRES EN MODE DMX*

**Naviguez au fil des diodes de la face supérieure par la touche SELECT. Lorsque vous arrivez sur la diode DMX, ajustez le canal DMX de départ grâce aux touches + et -.** 

**Cette machine fonctionne sur 2 à 4 canaux, suivant que vous désactivez les paramètres 2 à 4, par les fonctions correspondant aux diodes « use2 » , « use3 », et « use4 ». Si vous vous contentez du premier canal DMX, vous ne contrôlerez que le débit du brouillard.**

#### *1/ Adressage de la machine en DMX :*

**Pour affecter le canal de départ DMX512 d'une M.V.S. , pressez plusieurs fois sur la touche "SELECT" jusqu'à ce que la diode "DMX" (la 5e de la rangée du bas en partant de la gauche) s'allume.**

**Utilisez alors les touches de décrémentation "---" et d'incrémentation "++" pour affecter l'adresse désirée.**

**Si l'afficheur vous affiche "dof", c'est que la M.V.S. ne détecte pas de signal DMX sur son connecteur "DMX in".** 

**Vérifiez dans ce cas que vous envoyez bien un signal DMX valide dans la M.V.S.**

**En appuyant alors sur la touche "DMX" de gauche, l'afficheur vous confirmera que vous validez bien un signal DMX entrant par la mention "don" (done).**

#### *2/ Mémorisation du canal DMX :*

**Pour mémoriser ce réglage, restez bien en mode DMX, et appuyez SIMULTANEMENT sur les touches "STORE" et "MANUAL". La diode "store DMX status" doit alors clignoter une fois brièvement pour montrer qu'elle enregistre un état de la machine que vous venez de modifier. Il en sera de même si un jour vous désirez changer l'adresse DMX de la machine.**

*Pour toute question : contact@nsdistribution.fr*

*NOTES DE L'UTILISATEUR :*